# Anleitung zur Aktivierung der Gästekarte für Eigentümer

## QR Code der Gästekarte mit dem **Telefon scannen**

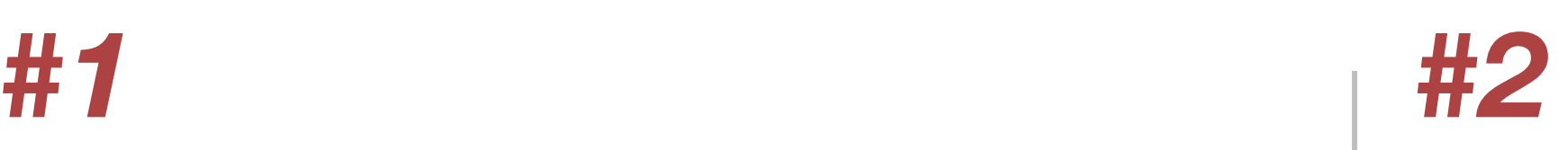

## #3

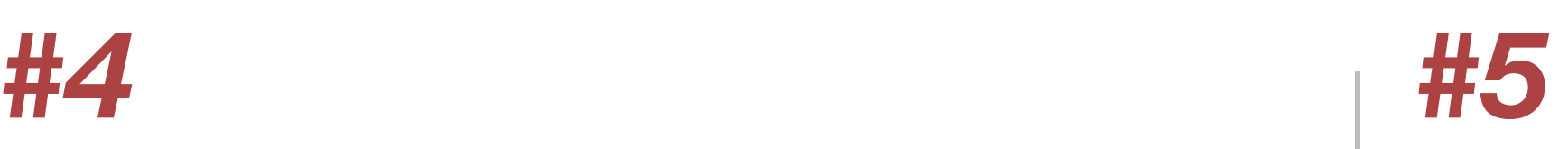

## Profil erstellen

## Gästekarte aktivieren

## Als Eigentümer verifizieren Exklusive Vorteile geniessen

### Du hast die LAAX App bereits?

Öffne die App und navigiere zum Profil. Erstelle dein Profil indem du deine E-Mail-Adresse eingibst und einen Login-Code anforderst. Innert Sekunden wird dir ein Login-Code auf deine E-Mail-Adresse zugesendet. Prüfe deine Internetverbindung und das Spam-Postfach, falls du keine E-Mail erhalten hast. Gib den Login-Code in der App ein. Dein Profil ist jetzt erstellt.

> Hast du bereits ein Profil erstellt, so öffnet sich die LAAX App auf der Aktivierungs maske und dein Gästekarten Code wird automatisch abgefüllt. Weiter mit Schritt #3.

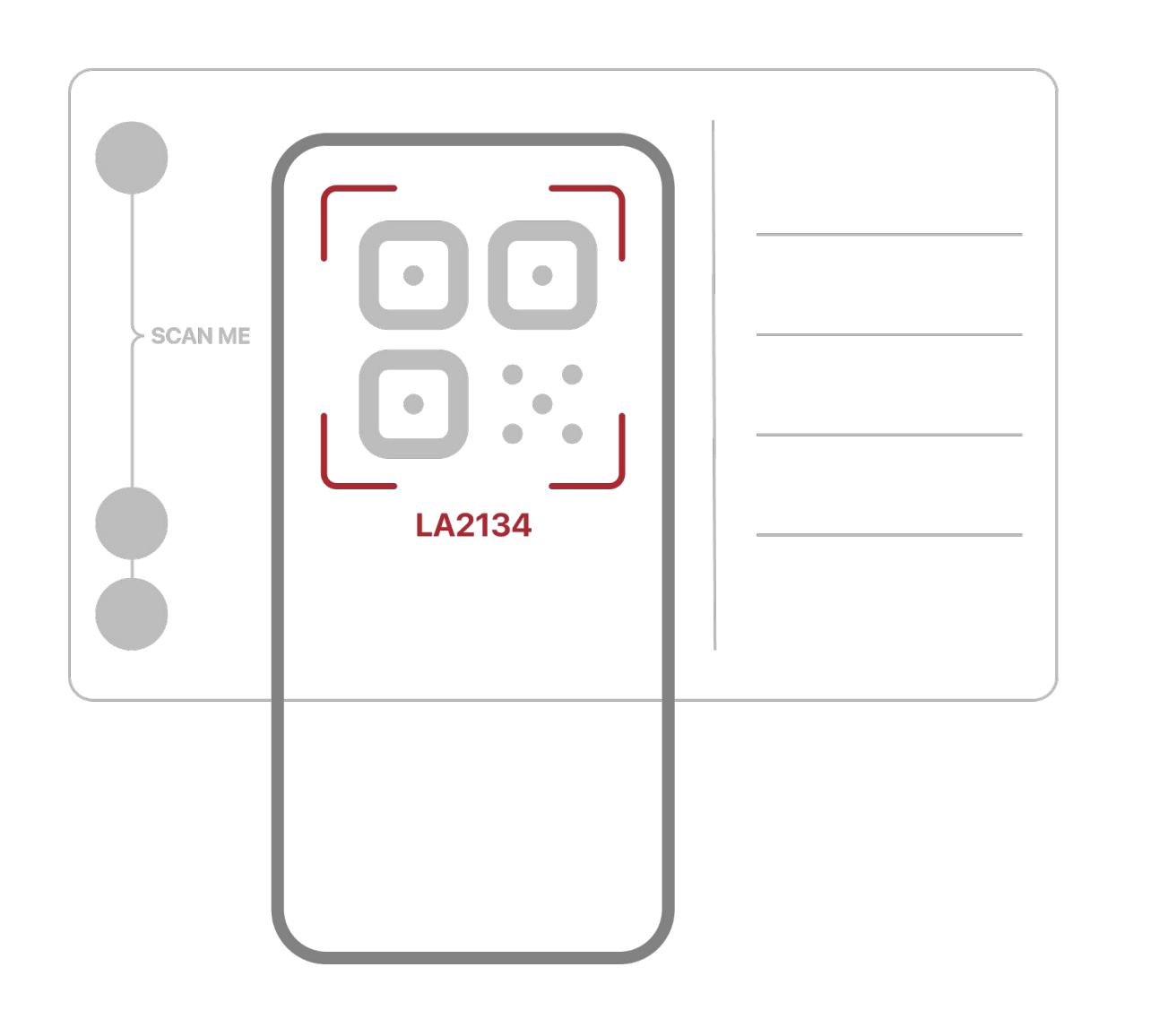

Der Code wird automatisch hinterlegt. Sobald der Code erkannt wurde, kannst du deine Gästekarte aktivieren.

> Du wirst nach Scannen des QR Codes auf den App/Play Store geleitet.

> Alternativ kannst du den Gästekarten-Code auch manuell eintragen.

Gib den Eigentümer Verifizierungs-Code ein, den du per Post erhalten hast und aktiviere deine Gästekarte.

In "Entdecken" der LAAX App unter dem Menupunkt "Gästekarten-Angebote" kannst du alle exklusiven Vorteile der Gästekarte durchstöbern.

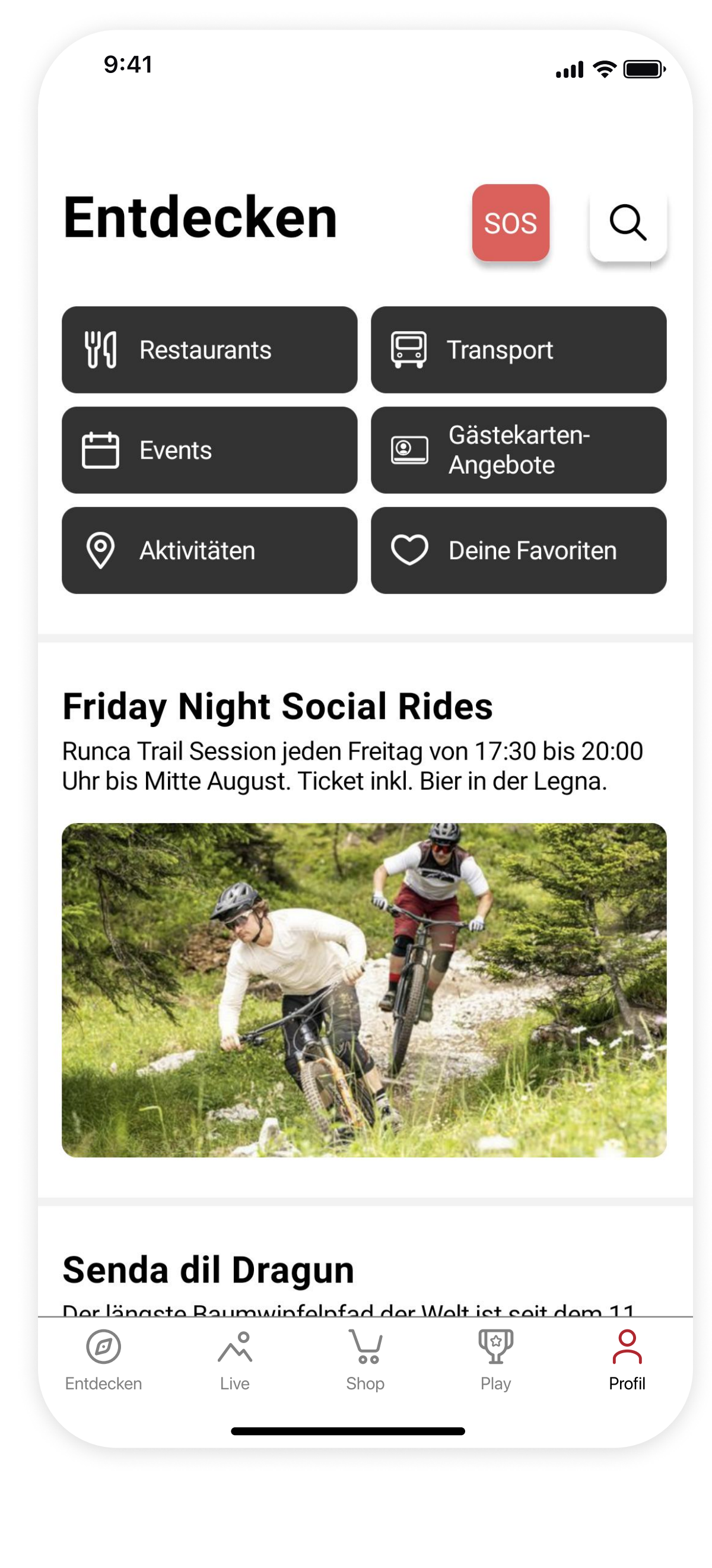

## **FLIMSXLAAX**

## Du hast die LAAX App noch nicht?

Lade die LAAX App herunter, öffne sie und du wirst automatisch zu Profil erstellen weitergeleitet. Siehe Schritt #2

## Tipp:

Die gängigsten Smartphones haben einen QR Code Scanner integriert. Einfach die Kamera auf dem Telefon öffnen und auf den QR Code richten.

Falls du keinen QR Code Scanner hast, kannst du im App/Play Store nach QR Code Scanner suchen und eine App dazu herunterladen.

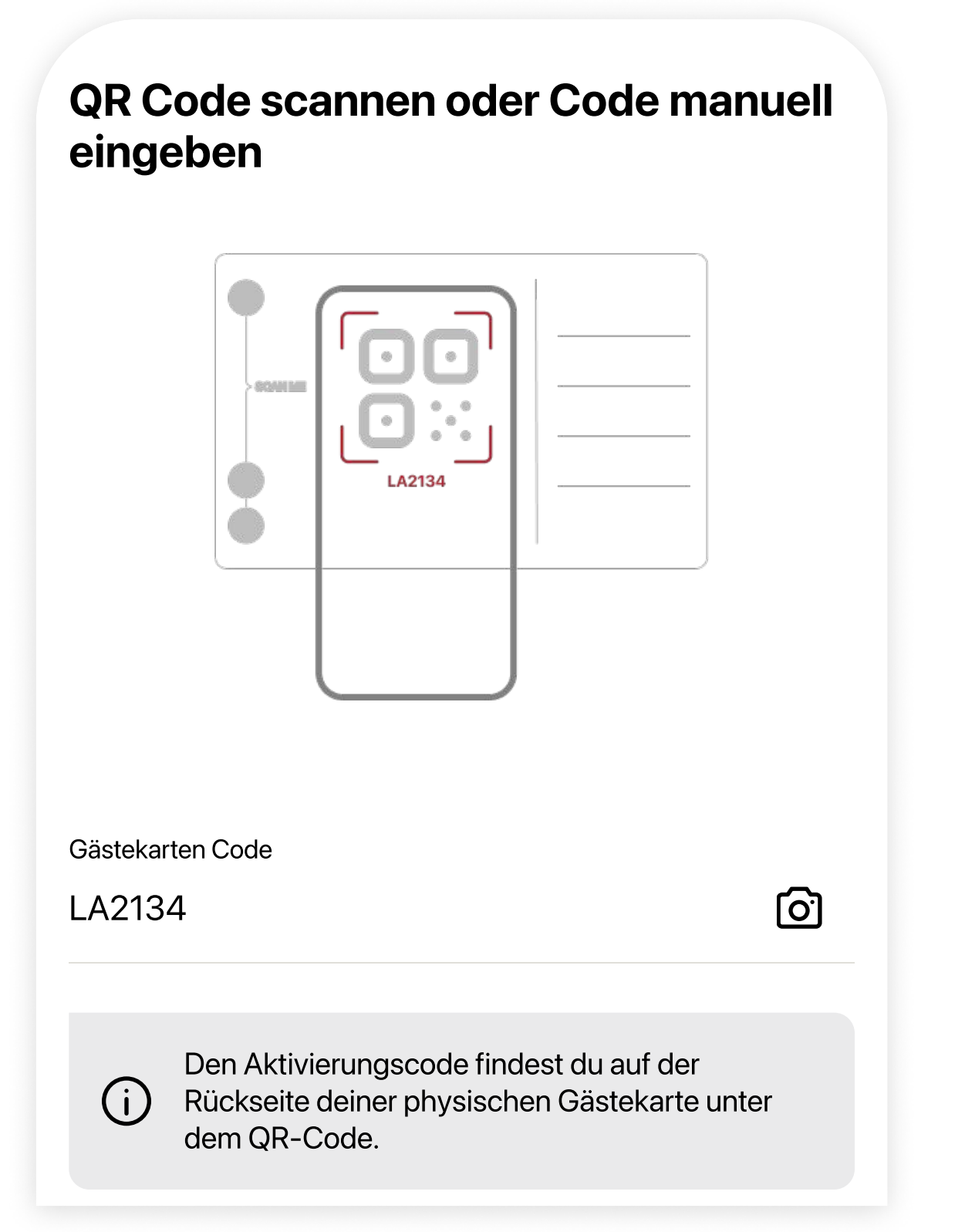

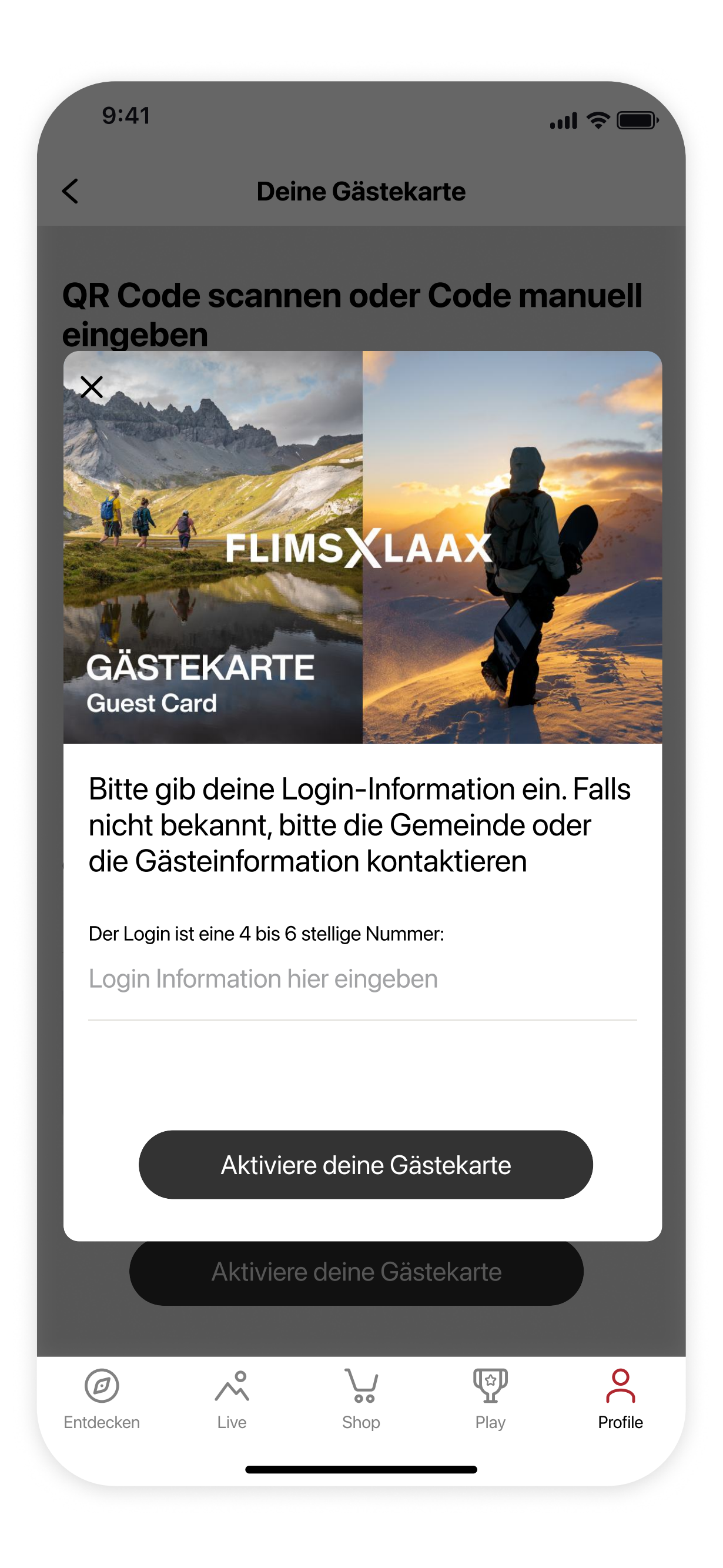